# **django-authtools Documentation**

*Release 1.6.0*

**Fusionbox, Inc.**

**Jul 21, 2017**

# **Contents**

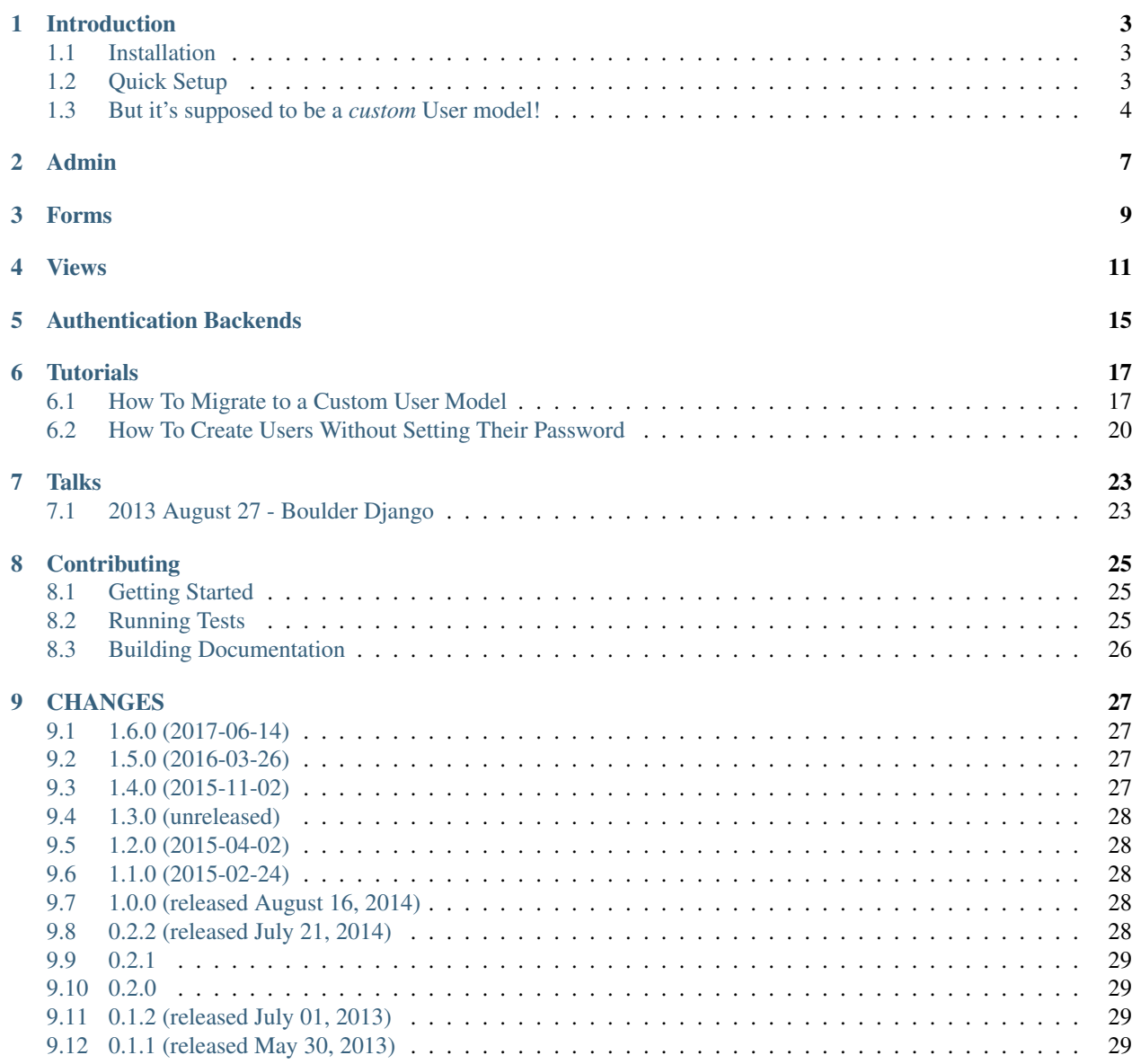

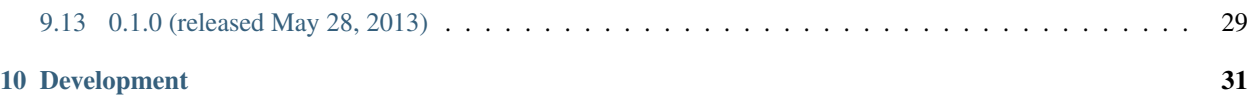

A custom user model app for Django 1.5+. It tries to stay true to the built-in User model for the most part. The main differences between authtools and django.contrib.auth are a User model with email as username and classed-based auth views.

It provides its own custom User model, views, urls, ModelAdmin, and Forms. The Admin classes, views, and forms, however, are all User model agnostic, so they will work with any User model. django-authtools also provides base classes that make creating your own custom User model easier.

Contents:

## Introduction

<span id="page-6-0"></span>Before you use this, you should probably read the documentation about [custom User models.](https://docs.djangoproject.com/en/stable/topics/auth/customizing/#auth-custom-user)

## <span id="page-6-1"></span>**Installation**

1. Install the package:

\$ pip install django-authtools

Or you can install it from source:

```
$ pip install -e git+http://github.com/fusionbox/django-authtools@master
˓→#egg=django-authtools-dev
```
2. Run the authtools migrations:

```
$ python manage.py migrate
```
## <span id="page-6-2"></span>**Quick Setup**

If you want to use the User model provided by authtools (a sensible choice), there are three short steps.

- 1. Add authtools to your INSTALLED\_APPS.
- 2. Add the following to your settings.py:

AUTH\_USER\_MODEL = 'authtools.User'

3. Add authtools.urls to your URL patterns:

```
urlpatterns = patterns('',
    \# ...
    url(r'^accounts/', include('authtools.urls')),
    # ...
)
```
This will set you up with a custom user that

- uses email as username
- has one name field instead of first name, last name (see [Falsehoods Programmers Believe About](http://www.kalzumeus.com/2010/06/17/falsehoods-programmers-believe-about-names/) [Names\)](http://www.kalzumeus.com/2010/06/17/falsehoods-programmers-believe-about-names/)

It also gives you a registered admin class that has a less intimidating [ReadOnlyPasswordHashWidget](#page-12-1) and the standard auth views (see *[Views](#page-14-0)*).

# <span id="page-7-0"></span>**But it's supposed to be a** *custom* **User model!**

Making a User model that only concerns itself with authentication and authorization just *might* be a good idea. I recommend you read these:

- [The User-Profile Pattern in Django](https://www.fusionbox.com/blog/detail/the-user-profile-pattern-in-django/560/)
- [Williams, Master of the "Come From"](https://github.com/raganwald/homoiconic/blob/master/2011/11/COMEFROM.md)

Also, please read this quote from the [Django documentation:](https://docs.djangoproject.com/en/1.5/topics/auth/customizing/#specifying-a-custom-user-model)

Warning: Think carefully before handling information not directly related to authentication in your custom User Model.

It may be better to store app-specific user information in a model that has a relation with the User model. That allows each app to specify its own user data requirements without risking conflicts with other apps. On the other hand, queries to retrieve this related information will involve a database join, which may have an effect on performance.

However, there are many valid reasons for wanting a User model that you can change things on. django-authtools allows you to do that too. django-authtools provides a couple of abstract classes for subclassing.

<span id="page-7-1"></span>class authtools.models.**AbstractEmailUser**

A no-frills email as username model that satisifes the User contract and the permissions API needed for the Admin site.

<span id="page-7-2"></span>class authtools.models.**AbstractNamedUser**

A subclass of [AbstractEmailUser](#page-7-1) that adds a name field.

If want to make your custom User model, you can use one of these base classes.

Tip: If you are just adding some methods to the User model, but not changing the database fields, you should consider using a proxy model.

If you wanted a User model that had full\_name and preferred\_name fields instead of just name, you could do this:

```
from authtools.models import AbstractEmailUser
class User(AbstractEmailUser):
   full_name = models.CharField('full name', max_length=255, blank=True)
   preferred_name = models.CharField('preferred name',
       max_length=255, blank=True)
   def get_full_name(self):
       return self.full_name
   def get_short_name(self):
        return self.preferred_name
```
## Admin

<span id="page-10-3"></span><span id="page-10-0"></span>django-authtools provides a couple of Admin classes. The default one is [NamedUserAdmin](#page-10-1), which provides an admin similar to django.contrib.auth. If you are not using the [AbstractNamedUser](#page-7-2), you might want the [UserAdmin](#page-10-2) instead.

If you are using your own user model, authtools won't register an Admin class to avoid problems. If you define REQUIRED\_FIELDS on your custom model, authtools will add those to the first fieldset.

## <span id="page-10-1"></span>class authtools.admin.**NamedUserAdmin**

This is the default Admin that is used if you use authtools.models.User as you AUTH\_USER\_MODEL. Provides an admin for the default authtools.models.User model. It includes the default Permissions and Important Date sections.

## <span id="page-10-2"></span>class authtools.admin.**UserAdmin**

Provides a generic admin class for any User model. It behaves as similarly to the built-in UserAdmin class as possible.

### class authtools.admin.**StrippedUserAdmin**

Provides a simpler view on the UserAdmin, it doesn't include the Permission filters or the Important Dates section.

## class authtools.admin.**StrippedNamedUserAdmin**

Same as StrippedUserAdmin, but for a User model that has a name field.

## Forms

<span id="page-12-5"></span><span id="page-12-0"></span>django-authtools provides several Form classes that mimic the forms in django.contrib.auth.forms, but work better with USERNAME FIELD and REQUIRED FIELDS. These forms don't require the authtools.models.User class in order to work, they should work with any User model that follows the [User class contract](https://docs.djangoproject.com/en/stable/topics/auth/customizing/#django.contrib.auth.models.CustomUser).

### <span id="page-12-4"></span>class authtools.forms.**UserCreationForm**

Basically the same as django.contrib.auth, but respects USERNAME\_FIELD and User.REQUIRED\_FIELDS.

<span id="page-12-3"></span>class authtools.forms.**CaseInsensitiveUsernameFieldCreationForm**

This is the same form as UserCreationForm, but with an added method, clean\_username which lowercases the username before saving. It is recommended that you use this form if you choose to use either the [CaseInsensitiveUsernameFieldModelBackend](#page-18-1) authentication backend class.

Note: This form is also available sa CaseInsensitiveEmailUserCreationForm for backwards compatibility.

### <span id="page-12-2"></span>class authtools.forms.**UserChangeForm**

A normal ModelForm that adds a ReadOnlyPasswordHashField with the [BetterReadOnlyPasswordHashWidget](#page-12-1).

class authtools.forms.**AdminUserChangeForm** Same as  $UserChangeForm$ , but adds a link to the admin change password form.

### class authtools.forms.**FriendlyPasswordResetForm**

Basically the same as [django.contrib.auth.forms.PasswordResetForm](https://docs.djangoproject.com/en/stable/topics/auth/default/#django.contrib.auth.forms.PasswordResetForm), but checks the email address against the database and gives a friendly error message.

Warning: This form leaks user email addresses. Please refer to the view friendly\_password\_reset().

It also provides a Widget class.

#### <span id="page-12-1"></span>class authtools.forms.**BetterReadOnlyPasswordHashWidget**

This is basically the same as django's ReadOnlyPasswordHashWidget, but it provides a less

intimidating user interface. Whereas django's Widget displays the password hash with it's salt, [BetterReadOnlyPasswordHashWidget](#page-12-1) simply presents a string of asterisks.

## Views

<span id="page-14-3"></span><span id="page-14-0"></span>django-authtools provides the following class-based views, intended to be *mostly* drop-in replacements for their [built](https://docs.djangoproject.com/en/stable/topics/auth/default/#built-in-auth-views)[in](https://docs.djangoproject.com/en/stable/topics/auth/default/#built-in-auth-views) counterparts.

In addition to the built-in views, there is a new [PasswordResetConfirmAndLoginView](#page-16-0) that logs in the user and redirects them after they reset their password.

Note: The view functions in Django were wrapped in decorators. The classed-based views provided by djangoauthtools have the same decorators applied to their view functions. Any subclasses of these views will also have the same decorators applied.

#### <span id="page-14-2"></span>class authtools.views.**LoginView**

```
django.contrib.auth.views.
login().
```
### **disallow\_authenticated**

When True, authenticated users will be automatically redirected to the success\_url when visiting this view. Defaults to True.

## class authtools.views.**LogoutView**

```
The view functions authtools.views.logout() and authtools.views.
logout_then_login() replace django.contrib.auth.views.logout() django.contrib.
auth.views.logout_then_login() respectively.
```
#### <span id="page-14-1"></span>**url**

The URL to redirect to after logging in. This replaces the  $\log_{10}$ url parameter present in the built-in function.

For the logout\_then\_login() this is default to [LOGIN\\_REDIRECT\\_URL](https://docs.djangoproject.com/en/stable/ref/settings/#std:setting-LOGIN_REDIRECT_URL).

### **template\_name**

If  $ucl$  is None and there is no next parameter,  $LoginView$  will act like a TemplateView and display a template.

## <span id="page-15-1"></span>class authtools.views.**PasswordChangeView**

The view function authtools.views.password\_change() replaces [django.contrib.auth.](https://docs.djangoproject.com/en/stable/topics/auth/default/#django.contrib.auth.views.password_change) [views.password\\_change\(\)](https://docs.djangoproject.com/en/stable/topics/auth/default/#django.contrib.auth.views.password_change).

## **success\_url**

This replaces the post\_change\_redirect parameter present in the built-in function. Uses the next URL parameter or defaults to the 'password change done' view.

### class authtools.views.**PasswordChangeDoneView**

The view function authtools.views.password\_change\_done() replaces [django.contrib.](https://docs.djangoproject.com/en/stable/topics/auth/default/#django.contrib.auth.views.password_change_done) [auth.views.password\\_change\\_done\(\)](https://docs.djangoproject.com/en/stable/topics/auth/default/#django.contrib.auth.views.password_change_done).

#### class authtools.views.**PasswordResetView**

```
django.contrib.auth.
views.password_reset().
```
### **success\_url**

The pages which the user should be redirected to after requesting a password reset. This replaces the next\_page parameter present in the built-in function. Defaults to the 'password\_reset\_done' view.

#### **form\_class**

The form class to present the user. This replaces the password\_reset\_form parameter present in the built-in function.

Django 1.6 [removed the email check from this view](https://code.djangoproject.com/ticket/19758) in order to avoid leaking user email addresses.

In some cases, this can worsen user experience without providing any extra security. For example, if email addresses are unique, then the registration form will be leaking email addresses.

If you're in this case, and you wish to improve usability of this view informing the user if they did any typo, you can do:

```
# yourproject/urls.py
urlpatterns += patterns (#...
    \# ...
    url('^auth/password_reset/$',
       PasswordResetView.as_view(FriendlyPasswordResetForm),
        name='password_reset'),
    url('^auth/', include('authtools.urls'),
    # ...
)
```
#### class authtools.views.**PasswordResetDoneView**

The view function authtools.views.password\_reset\_done() replaces [django.contrib.](https://docs.djangoproject.com/en/stable/topics/auth/default/#django.contrib.auth.views.password_reset_done) auth.views.password reset done().

#### <span id="page-15-0"></span>class authtools.views.**PasswordResetConfirmView**

```
The view function authtools.views.password_reset_confirm() replaces django.contrib.
auth.views.password_reset_confirm().
```
### **success\_url**

Where to redirect the user after resetting their password. This replaces the post\_reset\_redirect parameter present in the built-in function.

## **form\_class**

The form class to present the user when resetting their password. The form class must provide a save method like in the [django.contrib.auth.forms.SetPasswordForm](https://docs.djangoproject.com/en/stable/topics/auth/default/#django.contrib.auth.forms.SetPasswordForm) This replaces the set password form parameter present in the built-in function. Default is [django.contrib.](https://docs.djangoproject.com/en/stable/topics/auth/default/#django.contrib.auth.forms.SetPasswordForm) [auth.forms.SetPasswordForm](https://docs.djangoproject.com/en/stable/topics/auth/default/#django.contrib.auth.forms.SetPasswordForm).

<span id="page-16-1"></span>Note: [Django 1.6 changed this view](https://docs.djangoproject.com/en/dev/releases/1.6/#django-contrib-auth-password-reset-uses-base-64-encoding-of-user-pk) to support base-64 encoding the user's pk. Django provides a different view for each type of encoding, but our view works with both, so we only have a single view.

This was a backwards-incompatible change in Django, so be sure to update your urlpatterns and anywhere you reverse the password\_reset\_confirm URL (like the password reset email template, registration/ password reset email.html).

### <span id="page-16-0"></span>class authtools.views.**PasswordResetConfirmAndLoginView**

Available as the view function authtools.views.password\_reset\_confirm\_and\_login().

This is like  $PasswordBestConfirmView$ , but also logs the user in after resetting their password. By default, it will redirect the user to the [LOGIN\\_REDIRECT\\_URL](https://docs.djangoproject.com/en/stable/ref/settings/#std:setting-LOGIN_REDIRECT_URL).

If you wanted to use this view, you could have a url config that looks like:

```
urlpatterns = patterns('',
    url('^reset/(?P<uidb36>[0-9A-Za-z]{1,13})-(?P<token>[0-9A-Za-z]{1,13}-[0-9A-
\leftrightarrowZa-z]{1,20})/$',
        'authtools.views.password_reset_confirm_and_login', name='password_reset_
\rightarrowconfirm'),
    url('^', include('authtools.urls')),
)
```
Note: In Django 1.6, the uidb36 kwarg was changed to uidb64, so your url will look like:

```
url(r'^reset/(?P<uidb64>[0-9A-Za-z] -]+)/(?P<token>[0-9A-Za-z][1,13]-[0-9A-Za-z]\leftrightarrow{1,20})/$',
    'authtools.views.password_reset_confirm_and_login',
    name='password_reset_confirm'),
```
Like [PasswordResetConfirmView](#page-15-0), this view supports both uid36 and uidb64.

#### class authtools.views.**PasswordResetCompleteView**

```
The view function authtools.views.password_reset_complete() replaces django.
contrib.auth.views.password_reset_complete().
```
# Authentication Backends

<span id="page-18-3"></span><span id="page-18-0"></span>django-authtools provides two authentication backend classes. These backends offer more customization for authentication.

## <span id="page-18-1"></span>class authtools.backends.**CaseInsensitiveUsernameFieldModelBackend**

Enables case-insensitive logins for the User model. It works by simply lowercasing usernames before trying to authenticate.

There is also a [CaseInsensitiveUsernameFieldBackendMixin](#page-18-2) if you need more flexibility.

To use this backend class, add it to your settings:

```
# settings.py
AUTHENTICATION_BACKENDS = [
    'authtools.backends.CaseInsensitiveUsernameFieldModelBackend',
]
```
Warning: Use of this mixin assumes that all usernames are stored in their lowercase form, and that there is no way to have usernames differing only in case. If usernames can differ in case, this authentication backend mixin could cause errors in user authentication. It is advised that you use this mixin in conjuction with the [CaseInsensitiveUsernameFieldCreationForm](#page-12-3) form.

<span id="page-18-2"></span>class authtools.backends.**CaseInsensitiveUsernameFieldBackendMixin** Mixin enabling case-insensitive logins.

## **Tutorials**

<span id="page-20-0"></span>Here is a list of tutorials for dealing with custom User models.

## <span id="page-20-1"></span>**How To Migrate to a Custom User Model**

If you are using the built-in Django User model and you want to switch to an authtools-based User model, there are certain steps you have to take in order to keep all of your data. These are steps that have worked for me in the past, maybe they will help to inform your journey.

This tutorial assumes that you are using South for migrations. If you aren't you probably should be using it. Unless of course, it's the future and the [schema-alteration](https://github.com/andrewgodwin/django/tree/schema-alteration) of Django has been completed and merged.

It also assumes that you already have users in your database and that you need to preserve that data. If you don't already have users in your database, you switch easily already.

This tutorial shows the easy way to migrate custom Users, keeping the same database table. If you want to move to your own database table, there is an [excellent answer](http://stackoverflow.com/questions/14904046/migrating-existing-auth-user-data-to-new-django-1-5-custom-user-model) on StackOverflow.

## **Step 1: Backup your database**

There are several commands for doing this depending on your RDBMS (pg\_dump, mysqldump, cp). If you don't want to worry about those, you could also look for a solution like [django-backupdb.](https://github.com/fusionbox/django-backupdb) You *do not* want to start this process without having a backup of your database.

Steps 2 and 3 are actually completely safe. They don't actually affect the database. What they do accomplish is moving the authoritative source of control over the User model class from django to your code.

## **Step 2: Make a new app**

This is the app where your custom User model will live. I usually call this app accounts.

\$ python manage.py startapp accounts

In your new app, edit the models file and add the following:

```
from django.db import models
from django.contrib.auth.models import AbstractUser
class User(AbstractUser):
    class Meta:
        db_table = 'auth_user'
```
This will put the User model in the same database table as the old one. This is not ideal, but it is the easiest way to do this migration.

Add your accounts app to INSTALLED APPS.

Set the AUTH USER MODEL setting to point to your new User model.

```
AUTH_USER_MODEL = 'accounts.User'
```
## **Step 3: Seize control**

Generate an initial migration for the accounts app.

\$ python manage.py schemamigration --initial accounts

If you are working on a new database and are running the migrations from scratch, you can run that migration normally. However, if you are working on an existing database, this migration will fail because the tables it attempts to create already exist. You will have to fake run this migration.

\$ python manage.py migrate --fake accounts 0001

Note: If you are very certain that these migrations will *never* be run on an empty database, you can replace the bodies forwards and backwards migrations with pass. This is not a good idea though.

## **Step 4: Conquer**

Your accounts app is now the authoritative source for the User model. You are in charge now.

Go build stuff.

## **Optional Step 5: Customize**

Warning: There is a potential unique constraint failure here. If you don't have emails for all of your users, you won't be able to migrate. If you don't have emails for all of your users, they won't be able to log in either, so you should make sure that you have all of those email addresses first.

Now that you have control of the User model, there are tons of customizations that you can do. One thing that I like to do is treat email as the username and get rid of first\_name/last\_name in favor of a single name field. Here's how I've done it in the past.

1. Install django-authtools.

```
$ pip install django-authtools
```
2. Add the fields that I want to User. In this case, all I want to add is name. email already exists on User, but I do need to make it unique if I'm going to treat it as a username.

Here is an implementation of the User model using [authtools.models.AbstractNamedUser](#page-7-2) as a base. It preserves all of the fields that are on the built-in User model, but adds name and treats email as the username.

```
from django.db import models
from django.utils.translation import ugettext_lazy as _
from authtools.models import AbstractNamedUser
class User(AbstractNamedUser):
   username = models.CharField(_('username'), max_length=30, unique=True)
    first_name = models.CharField(_('first name'), max_length=30, blank=True)
   last_name = models.CharField(_('last name'), max_length=30, blank=True)
    class Meta:
       db_table = 'auth_user'
```
I still have first name and last name because I have to preserve that data, I will get rid of those fields in step 5. When you are altering the schema and migrating data, the [South tutorial on data migrations](http://south.aeracode.org/wiki/Tutorial3) recommends that you split it up into 3 steps.

3. Make a schema migration to add those fields.

\$ python manage.py schemamigration --auto accounts

4. Make a data migration to copy first\_name/last\_name into name.

\$ python manage.py datamigration accounts consolidate\_name\_field

Here is an example of a migration that does this:

```
class Migration(DataMigration):
    def forwards(self, orm):
        for user in orm['accounts.User'].objects.all():
            user.name = user.first_name + ' ' + user.last_name
            user.save()
   def backwards(self, orm):
        for user in orm['accounts.User'].objects.all():
            # If there are more than two names, assume that the rest
            # are their last names.
            user.first_name, _, user.last_name = user.name.partition(' ')
            user.save()
```
The backwards migration does make some assumptions about how names work, but those are the assumptions you are forced to make when using a system that assumes people have two names.

5. Delete the columns you don't want on your User model. For me, that's username, first\_name, and last\_name. My User model now looks like this:

```
class User(AbstractNamedUser):
   class Meta:
       db table = 'auth user'
```
6. Generate a migration that deletes those extra fields.

\$ python manage.py schemamigration --auto accounts

You will be presented with a question about what to do in the backwards migration. The username field was non-nullable, which means it's impossible to go back. I would select to disable backwards migrations.

7. Run the migrations.

\$ python manage.py migrate accounts

8. Watch [YouTube.](http://www.youtube.com/watch?v=9bZkp7q19f0) You are done.

## <span id="page-23-0"></span>**How To Create Users Without Setting Their Password**

When creating a new user through Django's admin interface, you are asked to enter the new user's password. This is less than ideal, because it requires the admin to think of a password for someone else, communicate it to them somehow, and then the user must remember to change it. A better way would be to send a password-reset email to the new user, allowing them to enter their own password.

To implement this, we need to provide a user-creation form that has an optional (instead of required, like the built-in form) password field and a User admin that uses the form and sends the password-reset email when creating a new user.

We'll subclass  $UserCreate \times Tor$  to create a form with optional password fields:

```
from django import forms
from authtools.forms import UserCreationForm
class UserCreationForm(UserCreationForm):
    """
    A UserCreationForm with optional password inputs.
    "''"def __init__(self, *args, **kwargs):
        super(UserCreationForm, self).__init__(*args, **kwargs)
        self.fields['password1'].required = False
        self.fields['password2'].required = False
        # If one field gets autocompleted but not the other, our 'neither
        # password or both password' validation will be triggered.
        self.fields['password1'].widget.attrs['autocomplete'] = 'off'
        self.fields['password2'].widget.attrs['autocomplete'] = 'off'
    def clean_password2(self):
        password1 = self.cleaned_data.get("password1")
        password2 = super(UserCreationForm, self).clean_password2()
        if bool(password1) ^ bool(password2):
            raise forms.ValidationError("Fill out both fields")
        return password2
```
Then an admin class that uses our form and sends the email:

```
from django.contrib.auth import get_user_model
from django.contrib.auth.forms import PasswordResetForm
from django.utils.crypto import get_random_string
from authtools.admin import NamedUserAdmin
User = get_user_model()
class UserAdmin(NamedUserAdmin):
    """
   A UserAdmin that sends a password-reset email when creating a new user,
   unless a password was entered.
    "''"''"add_form = UserCreationForm
    add_fieldsets = (
        (None, {
            'description': (
                "Enter the new user's name and email address and click save."
                " The user will be emailed a link allowing them to login to"
                " the site and set their password."
            ),
            'fields': ('email', 'name',),
        }),
        ('Password', {
            'description': "Optionally, you may set the user's password here.",
            'fields': ('password1', 'password2'),
            'classes': ('collapse', 'collapse-closed'),
       }),
   )
   def save_model(self, request, obj, form, change):
        if not change and (not form.cleaned_data['password1'] or not obj.has_usable_
˓→password()):
            # Django's PasswordResetForm won't let us reset an unusable
            # password. We set it above super() so we don't have to save twice.
            obj.set_password(get_random_string())
           reset_password = True
        else:
            reset_password = False
        super(UserAdmin, self).save_model(request, obj, form, change)
        if reset_password:
            reset_form = PasswordResetForm({'email': obj.email})
            assert reset_form.is_valid()
            reset_form.save(
                request=request,
                use_https=request.is_secure(),
                subject_template_name='registration/account_creation_subject.txt',
                email_template_name='registration/account_creation_email.html',
            )
```
Using [django.contrib.auth.forms.PasswordResetForm](https://docs.djangoproject.com/en/stable/topics/auth/default/#django.contrib.auth.forms.PasswordResetForm) allows us to share the email-sending code with Django. If you wanted to change the template the email uses, email\_template\_name would be the place to do it.

Now we can replace the installed UserAdmin with our own.

```
from django.contrib import admin
admin.site.unregister(User)
```
admin.site.register(User, UserAdmin)

You can view the complete admin.py file here.

# **Talks**

# <span id="page-26-1"></span><span id="page-26-0"></span>**2013 August 27 - Boulder Django**

You can see the slides for "django-authtools, Custom User Model for Everyone!" given at [Boulder Django](http://www.meetup.com/boulder-django/) on [Speaker](https://speakerdeck.com/aaronmerriam/django-authtools-a-custom-user-model-for-everyone) [Deck.](https://speakerdeck.com/aaronmerriam/django-authtools-a-custom-user-model-for-everyone)

## **Contributing**

<span id="page-28-0"></span>We welcome contributions of all sizes, whether it be a small text change or a large new feature. Here are are some steps for getting started contributing.

## <span id="page-28-1"></span>**Getting Started**

1. Install the development requirements:

```
$ pip install -r requirements-dev.txt
```
## <span id="page-28-2"></span>**Running Tests**

The best way to run the tests is using [tox.](http://tox.readthedocs.org/en/latest/) You can run the tests on all of our supported Python and Django versions by running:

\$ tox

You can also run specific targets using the  $-e$  flag.

```
$ tox -e py33-dj18
```
A full list of available tox environments is in the tox.ini configuration file.

django-authtools comes with a test suite that inherits from the built-in Django auth test suite. This helps us ensure compatibility with Django and that we can get a little bit of code reuse. The tests are run three times against three different User models.

You can get a test coverage report by running make coverage. We do not strive for 100% coverage on djangoauthtools, but it is still a useful metric.

# <span id="page-29-0"></span>**Building Documentation**

You can build the documentation by running

\$ make docs

If you are editing the README.rst file, please make sure that it compiles correctly using the longtest command that is provided by zest.releaser.

\$ longtest

## **CHANGES**

## <span id="page-30-1"></span><span id="page-30-0"></span>**1.6.0 (2017-06-14)**

- Add support for Django 1.9, 1.10, 1.11 (Jared Proffitt #82)
- Remove old conditional imports dating as far back as Django 1.5
- Update readme

## <span id="page-30-2"></span>**1.5.0 (2016-03-26)**

- Update various help\_text fields to match Django 1.9 (Wenze van Klink #51, Gavin Wahl #64, Jared Proffitt #67, Ivan VenOsdel #69)
- Documentation fixes (Yuki Izumi #52, Piët Delport #60, Germán Larraín #65)
- Made case-insensitive tooling work with more than just USERNAME\_FIELD='username' (Jared Proffitt, Rocky Meza #72, #73)

## <span id="page-30-3"></span>**1.4.0 (2015-11-02)**

- Dropped Django 1.7 compatibility (Antoine Catton)
- Add Django 1.8 compatibility (Antoine Catton, Gavin Wahl, #56)
- Backwards Incompatible: Remove 1.6 URLs (Antoine Catton)
- Backwards Incompatible: Remove view functions

## <span id="page-31-0"></span>**1.3.0 (unreleased)**

- Added Django 1.7 compatibility (Antoine Catton, Rocky Meza, #35)
- LoginView.disallow\_authenticated was changed to LoginView.allow\_authenticated
- LoginView.disallow\_authenticated was deprecated.
- Backwards Incompatible: LoginView.allow\_authenticated is now True by default (which is the default behavior in Django)
- Create migrations for authtools.

If updating from an older authtools, these migrations must be run on your apps:

```
$ python manage.py migrate --fake authtools 0001_initial
$ python manage.py migrate
```
# <span id="page-31-1"></span>**1.2.0 (2015-04-02)**

- Add CaseInsensitiveEmailUserCreationForm for creating users with lowercased email address usernames (Bradley Gordon, #31, #11)
- Add CaseInsensitiveEmailBackendMixin, CaseInsensitiveEmailModelBackend for authenticating caseinsensitive email address usernames (Bradley Gordon, #31, #11)
- Add tox support for test running (Piper Merriam, #25)

# <span id="page-31-2"></span>**1.1.0 (2015-02-24)**

• PasswordChangeView now handles a next URL parameter (#24)

## <span id="page-31-3"></span>**1.0.0 (released August 16, 2014)**

- Add friendly\_password\_reset view and FriendlyPasswordResetForm (Antoine Catton, #18)
- Bugfix Allow LOGIN\_REDIRECT\_URL to be unicode (Alan Johnson, Gavin Wahl, Rocky Meza, #13)
- Backwards Incompatible Dropped support for Python 3.2

# <span id="page-31-4"></span>**0.2.2 (released July 21, 2014)**

- Update safe urls in tests
- Give the ability to restrain which users can reset their password
- Add send\_mail to AbstractEmailUser. (Jorge C. Leitão)

# <span id="page-32-0"></span>**0.2.1**

• Bugfix: UserAdmin was expecting a User with a *name* field.

# <span id="page-32-1"></span>**0.2.0**

• Django 1.6 support.

Django 1.6 [broke backwards compatibility](https://docs.djangoproject.com/en/dev/releases/1.6/#django-contrib-auth-password-reset-uses-base-64-encoding-of-user-pk) of the password\_reset\_confirm view. Be sure to update any references to this URL. Rather than using a separate view for each encoding, authtools uses [a single view](https://django-authtools.readthedocs.org/en/latest/views.html#authtools.views.PasswordResetConfirmView) that works with both.

• Bugfix: if LOGIN\_URL was a URL name, it wasn't being reversed in the PasswordResetConfirmView.

# <span id="page-32-2"></span>**0.1.2 (released July 01, 2013)**

• Use prefetch\_related in the [UserChangeForm](https://django-authtools.readthedocs.org/en/latest/forms.html#authtools.forms.UserChangeForm) to avoid doing hundreds of ContentType queries. The form from Django has the same feature, it wasn't copied over correctly in our original form.

# <span id="page-32-3"></span>**0.1.1 (released May 30, 2013)**

- some bugfixes:
- Call UserManager.normalize\_email on an instance, not a class.
- authtools.models.User should inherit its parent's Meta.

# <span id="page-32-4"></span>**0.1.0 (released May 28, 2013)**

• django-authtools

# Development

<span id="page-34-0"></span>Development for django-authtools happens on [GitHub.](https://github.com/fusionbox/django-authtools) Pull requests are welcome. Continuous integration is hosted on [Travis CI.](https://travis-ci.org/fusionbox/django-authtools)

## Index

## A

AdminUserChangeForm (class in authtools.forms), [9](#page-12-5) authtools.models.AbstractEmailUser (built-in class), [4](#page-7-3) authtools.models.AbstractNamedUser (built-in class), [4](#page-7-3)

## B

BetterReadOnlyPasswordHashWidget (class in authtools.forms), [9](#page-12-5)

# $\mathcal{C}$

CaseInsensitiveUsernameFieldBackendMixin (class in authtools.backends), [15](#page-18-3)

CaseInsensitiveUsernameFieldCreationForm (class in authtools.forms), [9](#page-12-5)

CaseInsensitiveUsernameFieldModelBackend (class in authtools.backends), [15](#page-18-3)

## D

disallow\_authenticated (authtools.views.LoginView attribute), [11](#page-14-3)

## F

form\_class (authtools.views.PasswordResetConfirmView attribute), [12](#page-15-1) form\_class (authtools.views.PasswordResetView at-

tribute), [12](#page-15-1) FriendlyPasswordResetForm (class in authtools.forms), [9](#page-12-5)

# L

LoginView (class in authtools.views), [11](#page-14-3) LogoutView (class in authtools.views), [11](#page-14-3)

## N

NamedUserAdmin (class in authtools.admin), [7](#page-10-3)

## P

PasswordChangeDoneView (class in authtools.views), [12](#page-15-1) PasswordChangeView (class in authtools.views), [11](#page-14-3)

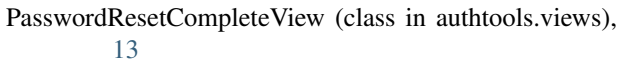

PasswordResetConfirmAndLoginView (class in authtools.views), [13](#page-16-1)

PasswordResetConfirmView (class in authtools.views), [12](#page-15-1)

PasswordResetDoneView (class in authtools.views), [12](#page-15-1) PasswordResetView (class in authtools.views), [12](#page-15-1)

## S

StrippedNamedUserAdmin (class in authtools.admin), [7](#page-10-3) StrippedUserAdmin (class in authtools.admin), [7](#page-10-3) success\_url (authtools.views.PasswordChangeView attribute), [12](#page-15-1) success\_url (authtools.views.PasswordResetConfirmView attribute), [12](#page-15-1)

success url (authtools.views.PasswordResetView attribute), [12](#page-15-1)

## T

template\_name (authtools.views.LogoutView attribute), [11](#page-14-3)

## $\cup$

url (authtools.views.LogoutView attribute), [11](#page-14-3) UserAdmin (class in authtools.admin), [7](#page-10-3) UserChangeForm (class in authtools.forms), [9](#page-12-5) UserCreationForm (class in authtools.forms), [9](#page-12-5)